#### **Комплектність завантаження паперу**

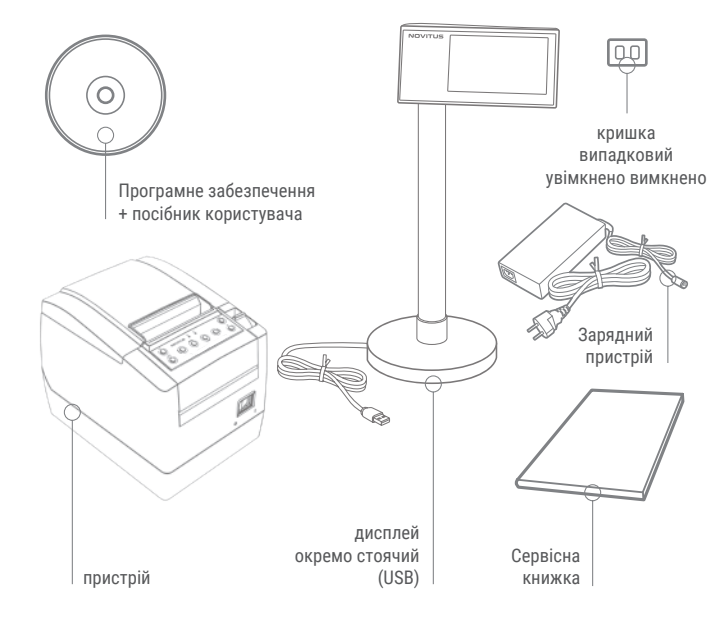

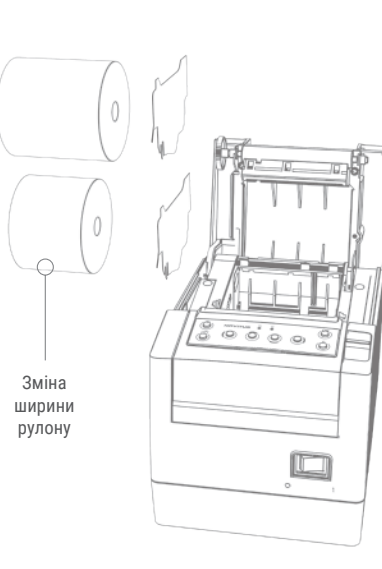

**підключення дисплея запуск пристрою**

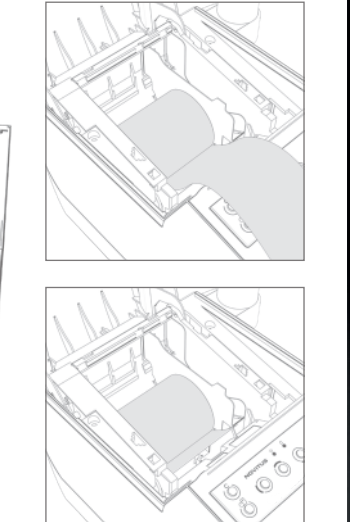

# $\bigcup_{\text{online}}$

Принтер фіскальний онлайн з окремо стоячим дисплеєм

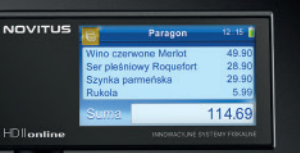

### **комунікаційні роз'єми**

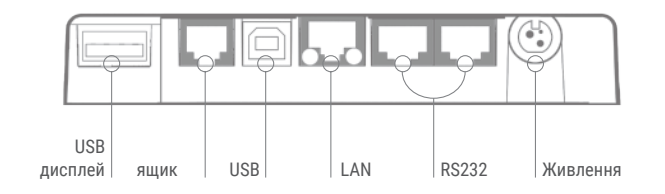

#### **ключі**

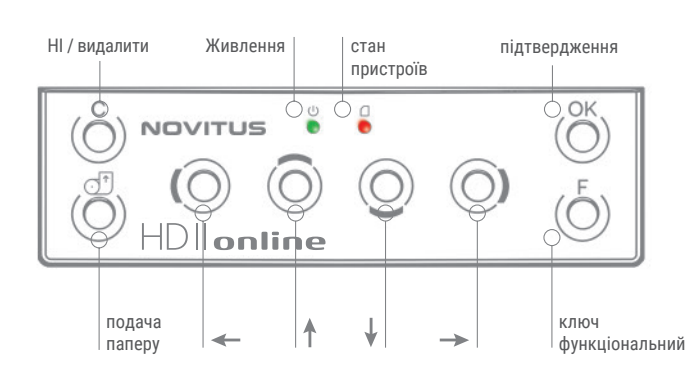

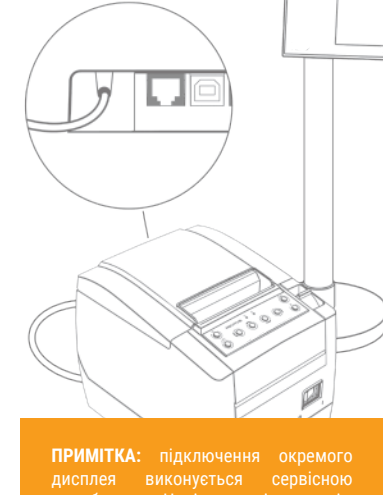

Користувач не може самостійно підключати та відключати USB-кабель

Щоб запустити пристрій та уникнути нещасного випадку при вмиканні /вимиканні використовуйте вузький тупий інструмент, наприклад, олівець або ручку. Кришка має бути остаточно демонтованою, В протилежному випадку існує ризик випадкової активації живлення під час роботи

## ПОСІБНИК ПРИНТЕРА

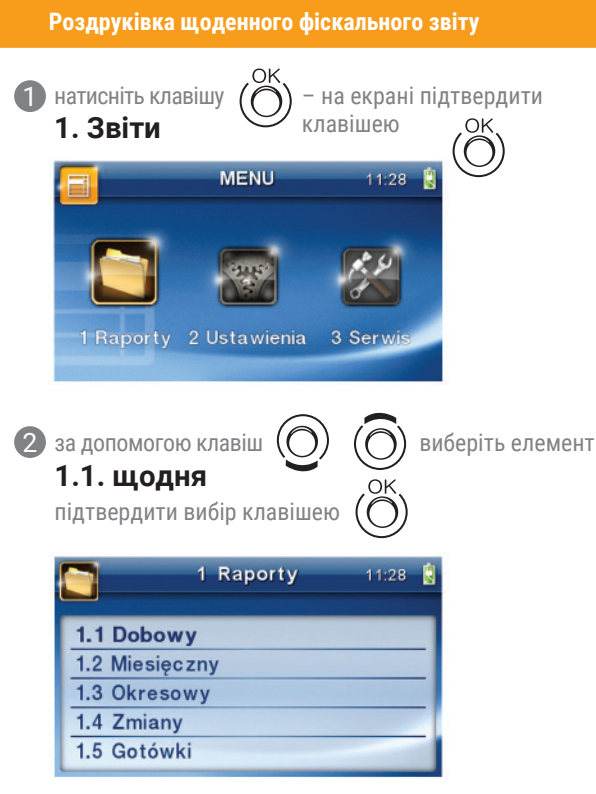

#### з'явиться запитання: **Друкувати щоденний звіт?** 3

1 Raporty 14:56 Підтвердити пресування **POTWIERDZENIE** Czy drukować або піти у raport dobowy? відставку  $\binom{5}{1}$ Nie Tak $\binom{8}{1}$ ключ

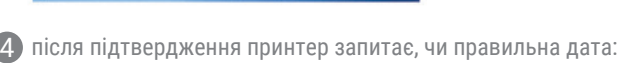

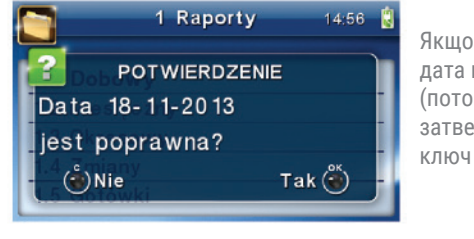

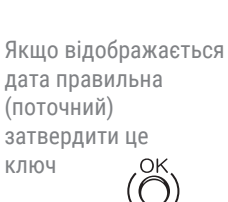

 $(\bigcirc)$ 

 $\ddot{\text{(O)}}$ 

**!**

Розд

**!**

 $\bullet$ 

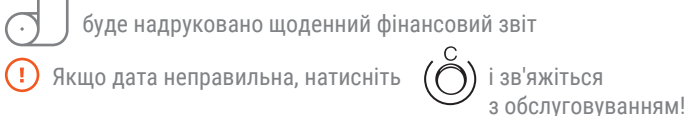

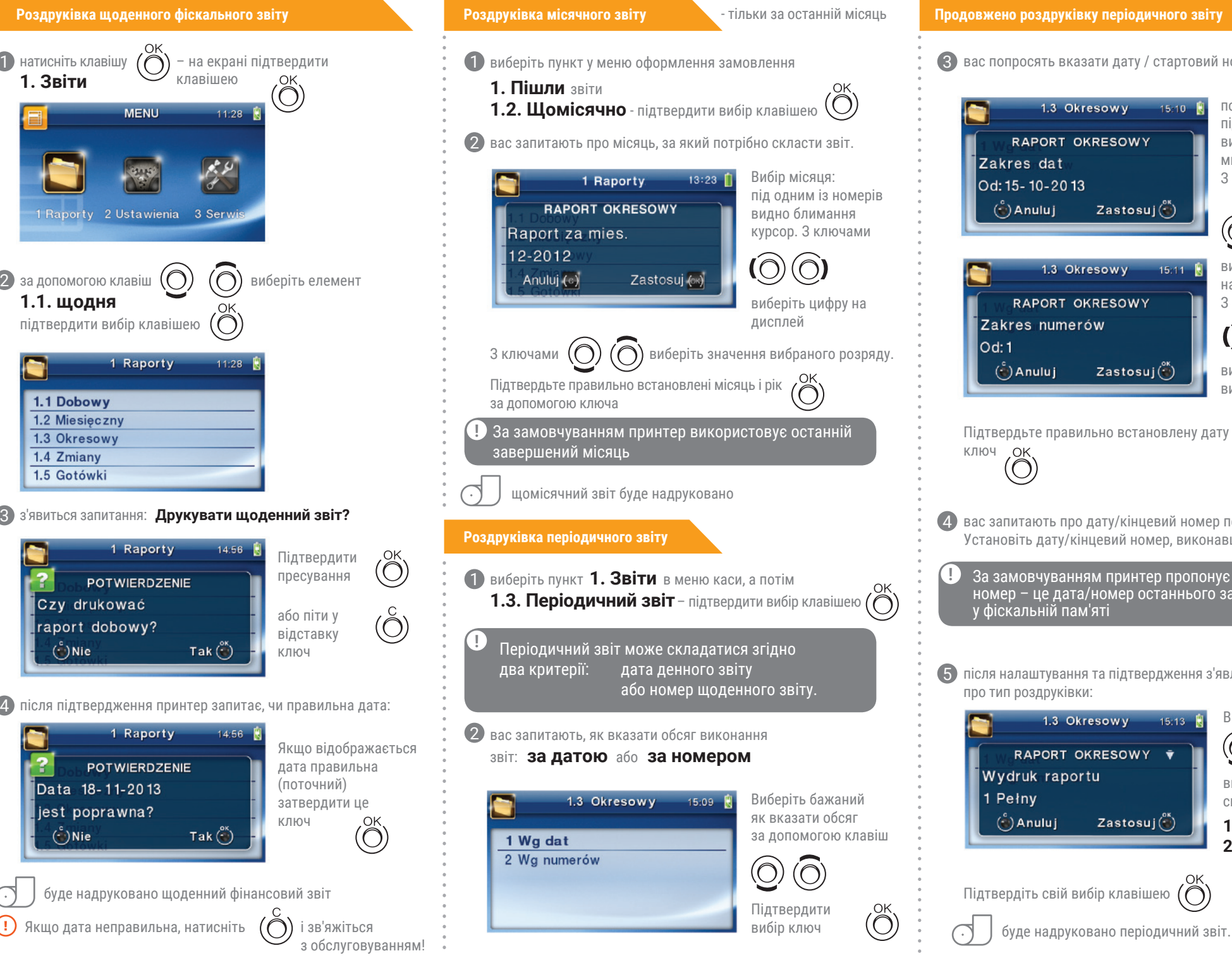

просять вказати дату / стартовий номер (від:):

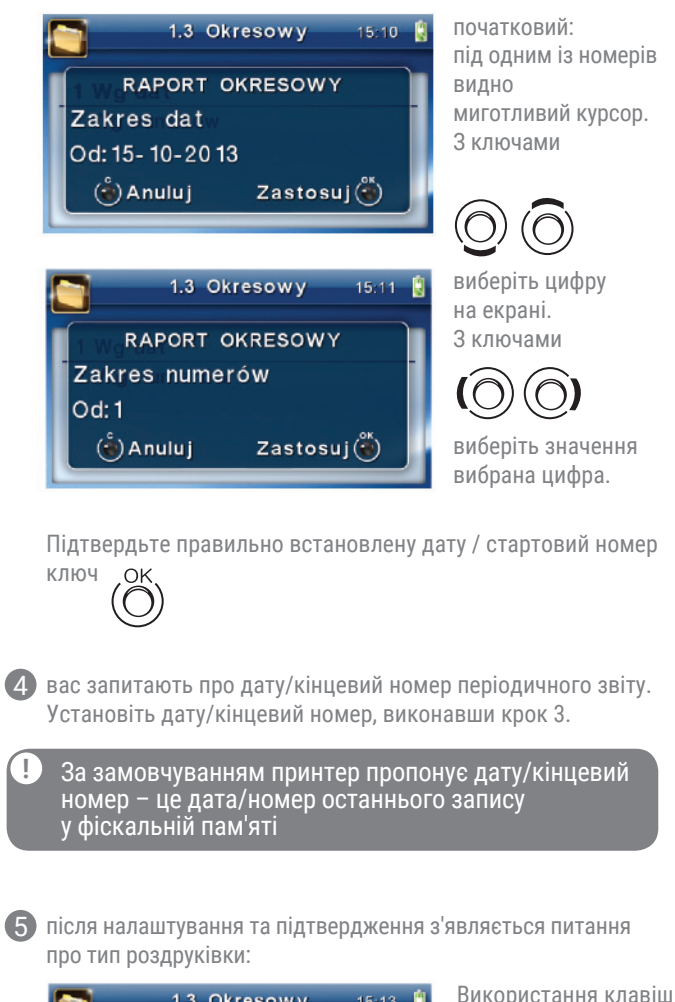

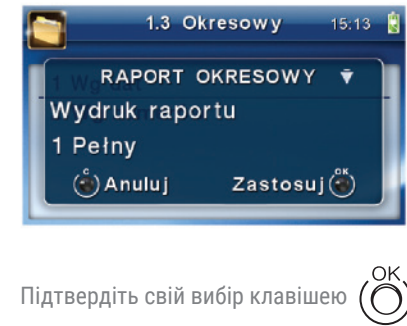

виберіть бажаний спосіб роздруківки:

 $\bigcirc$ 

O

**1. Повний 2. Підведення підсумків**